# *Guía práctica de pasos a seguir para iniciar actividad*

# **Sociedad de Responsabilidad Limitada**

La creación de empresas por Internet (CIRCE) es un sistema que ofrece la posibilidad de realizar los trámites de constitución y puesta en marcha de la Sociedad de Responsabilidad Limitada por medios telemáticos. De esta forma se evitan desplazamientos y se produce un ahorro sustancial en tiempo y costes.

Para crear una empresa por internet, el emprendedor por sí mismo o acudiendo a un [Punto de Atención al Emprendedor](http://www.creatuempresa.org/es-ES/Tramitacion/Paginas/BuscadordePAE.aspx) (PAE), deberá cumplimentar el Documento Único Electrónico (DUE) [\(ver Vídeos](http://portal.circe.es/es-ES/pait/Paginas/CursosOnline.aspx) [explicativos de cada apartado del DUE\)](http://portal.circe.es/es-ES/pait/Paginas/CursosOnline.aspx).

Si escoge este último sistema, el único desplazamiento a realizar será acudir a la notaría.

Con el envío a través de internet del DUE cumplimentado, se inicia la tramitación telemática. A partir de este momento el sistema de tramitación telemática (STT-CIRCE) envía a cada organismo interviniente en el proceso la parte del DUE que le corresponde para que realice el trámite de su competencia.

El sistema, también, permite consultar, a través de Internet y previa autenticación, [el estado del expediente.](https://www.circe.es/Circe.Publico.Web/pub/AccesoEmpresario.aspx)

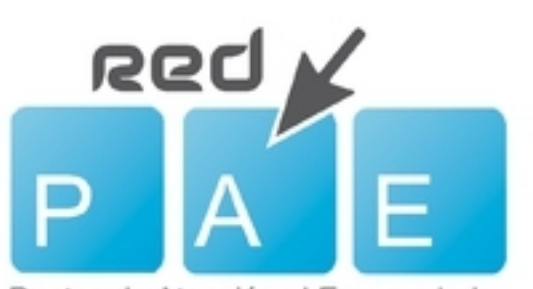

Puntos de Atención al Emprendedor

Además, se pueden recibir mensajes en el teléfono móvil comunicando la finalización de los trámites más significativos.

# *TRÁMITES PREVIOS*

Antes de cumplimentar el Documento Único Electrónico (DUE), el emprendedor deberá realizar las siguientes actuaciones:

## **Reserva de la Denominación Social**

Solicitar al Registro Mercantil Central la certificación negativa de la denominación social de la futura SRL (justificación de que el nombre de la sociedad no está ni asignado, ni reservado por otra empresa).

Este trámite es posible realizarlo a través de la [web del Registro Mercantil Central.](https://www.rmc.es/privado/CertificacionesDenominaciones.aspx)

Una vez obtenido el certificado, se debe adjuntar copia al realizar el DUE. La validez del certificado es de tres meses renovables por otros tres meses más, es importante tener en cuenta estos plazos para evitar que la certificación pueda caducar durante el proceso de constitución de la sociedad.

## **Aportación del Capital Social**

En el momento de cumplimentar el DUE (en un PAE o directamente el propio interesado) sólo es necesario indicar el importe de capital, participación de cada socio y, si se trata de aportaciones no dinerarias, una breve descripción del bien aportado y su valor. La acreditación de las aportaciones al capital se deberá realizar ante el Notario, en el momento de la firma de la escritura de constitución. No obstante lo anterior, no será necesaria dicha acreditación si los fundadores manifiestan en la escritura que responderán solidariamente frente a la sociedad y frente a los acreedores sociales de la realidad de las mismas. Para la acreditación hay que distinguir dos tipos de aportaciones:

- *Aportaciones dinerarias*: se entregará un certificado bancario que acredite el depósito del dinero correspondiente por cada uno de los socios que realiza la aportación.
- *Aportaciones no dinerarias*: se aconseja consultar con la notaría, de forma previa, qué documentos serán necesarios para justificar el valor de los bienes aportados. Los socios casados en régimen económico de separación de bienes deberán acudir a la notaría con las capitulaciones matrimoniales.

# *CUMPLIMENTACIÓN DEL DUE*

Una vez llevadas a cabo las actuaciones indicadas se deberá cumplimentar y enviar el DUE.

Como ya se ha indicado, la cumplimentación del DUE se puede realizar de dos maneras:

1.*Por el propio emprendedor*. Es requisito imprescindible disponer de certificado electrónico.

Una vez enviado telemáticamente, el DUE será revisado por los técnicos de la DGIPYME y, si detectan algún error se pondrán en contacto con el emprendedor para subsanarlo, en caso contrario darán curso al proceso.

2.*El emprendedor acude a un centro PAE* para que le ayuden a cumplimentar el DUE.

En el caso especial de que la sociedad a constituir fuera a desarrollar una actividad encuadrada en el Régimen Especial de Trabajadores del Mar, el STT-CIRCE contrastará con la Dirección General de Marina Mercante los datos correspondientes a la embarcación elegida como Centro de Trabajo, y con la Secretaría General de Pesca los datos de la Licencia de Pesca. Otorgamiento de la Escritura de constitución

Con el envío del DUE, se genera una solicitud de cita con la Notaría elegida para el otorgamiento de la escritura pública de constitución de la sociedad. Esta cita se obtiene de forma inmediata por medio de una comunicación en tiempo real con el sistema de la Agenda Notarial, que facilita los datos de la Notaría, la fecha y hora de la cita.

El emprendedor deberá acudir a la cita con el Notario aportando:

•el certificado de desembolso del capital social (la obtención de este certificado se ha explicado anteriormente en "Aportación del capital social").

•el certificado negativo de la denominación social obtenido en el Registro Mercantil Central la obtención de este certificado se ha explicado en "Reserva de Denominación Social").

Pasos que realiza el sistema telemático de creación de empresas, sin intervención del emprendedor, una vez cumplimentado el DUE:

#### **Solicitud del NIF provisional**

La Administración Tributaria, con la información suministrada por la Notaría envía el NIF provisional. A continuación, se comunica la Declaración Censal a la Administración Tributaria competente, procediendo a la realización del Alta Censal.

## **Liquidación del Impuesto de Transmisiones Patrimoniales y Actos Jurídicos Documentados**

Actualmente, la constitución de sociedades está exenta del pago del Impuesto de Transmisiones Patrimoniales y Actos Jurídicos Documentados (ITP/AJD).

Sin embargo, es necesaria la obtención del justificante del Impuesto (Modelo 600) por parte de la Comunidad Autónoma pertinente. Esta justificación se obtiene a través del STT-CIRCE sin que el emprendedor tenga que preocuparse de solicitarla.

## **Inscripción en el Registro Mercantil Provincial**

El Registrador realiza la calificación de la Sociedad y la inscribe en el Registro. El Registro Mercantil Provincial enviará los datos de la resolución de inscripción firmados electrónicamente para que el sistema pueda continuar con la tramitación.

#### **Trámites en la Seguridad Social**

Con el envío del DUE, la Tesorería General de la Seguridad Social o el Instituto Social de la Marina, generan los Códigos de Cuenta de Cotización. Además proceden a la afiliación, en su caso, y al alta de los socios y de los trabajadores de la empresa, si los hubiere.

#### **Expedición de la Escritura inscrita**

La Notaría recibe la información del Registro Mercantil Provincial e incorpora a la matriz de la escritura, los datos de la resolución de inscripción registral.

# **Solicitud del NIF definitivo de la sociedad**

La Administración Tributaria confirmará el NIF definitivo al STT-CIRCE, para lo cual se le remitirá previamente una copia autorizada de la Escritura inscrita.

Asimismo, notificará al emprendedor la finalización del proceso y remitirá el NIF definitivo al domicilio fiscal de la sociedad.

Con este trámite finaliza el proceso de creación de la Empresa.

# *TRÁMITES COMPLEMENTARIOS*

Trámites complementarios que se pueden realizar a través de la cumplimentación del DUE.

#### **Inscripción de ficheros de carácter personal en la Agencia Española de protección de datos**

Por ley, las empresas están obligadas a notificar a la Agencia Española de Protección de Datos la posesión de ficheros con datos de carácter personal.

La inscripción en la Agencia de Protección de Datos de estos ficheros se realizará siempre que el emprendedor lo solicite en el formulario del DUE.

#### **Solicitud de reserva de Marca o Nombre Comercial en la Oficina Española de Patentes y Marcas (OEPM)**

Este trámite es opcional y se hace cuando así se solicite en el DUE.

Una vez realizada la solicitud, y embolsada la cantidad requerida a través del STT-CIRCE, la Oficina Española de Patentes y Marcas continuará con el procedimiento administrativo ordinario para el registro del signo distintivo.

El registro de una marca o un nombre comercial otorga a la empresa el derecho exclusivo a impedir que terceros comercialicen productos/servicios idénticos o similares con el mismo signo distintivo.

#### **Solicitud de Licencias en el Ayuntamiento**

En aquellos ayuntamientos que colaboran con CIRCE o estén adheridos al proyecto [Emprende en 3,](http://portal.circe.es/es-ES/EmprendeEn3/Paginas/Emprendeen3.aspx) se realizará la solicitud de licencias o la declaración responsable según el tipo de actividad de la empresa.

#### **Comunicación de los contratos de trabajo al Servicio Público de Empleo Estatal**

Este trámite consiste en realizar la legalización o alta de los contratos de trabajo de los trabajadores por cuenta ajena, si los hubiera.

# *TRAMITES NO INCLUIDOS EN EL SISTEMA*

Existen una serie de trámites necesarios para constituir la SRL que todavía no están cubiertos por CIRCE. Entre ellos:

•La comunicación de la apertura del Centro de Trabajo (trámite incluido en el procedimiento telemático únicamente en la Región de Murcia y la Comunidad de Madrid), en caso de tener contratados trabajadores.

•La obtención y legalización de los libros.

•Inscripción, en su caso, en otros organismos oficiales y/o registros.

## *DOCUMENTACIÓN E INFORMACIÓN PARA CUMPLIMENTAR EL DUE*

#### **Documentación**

*Documentación referida a los socios:*

•Original y fotocopia del DNI de todos ellos

•Original y fotocopia de la Tarjeta de la Seguridad Social de aquellos socios que se den de alta en algún régimen de la SS (u otro documento que acredite el número de afiliación a la misma).

*Los trabajadores por cuenta ajena (si los hubiera):*

•Original y fotocopia del DNI de todos ellos

•Original y fotocopia de la Tarjeta de la Seguridad Social (u otro documento que acredite el número de afiliación a la misma). •Contrato o acuerdo de contratación o autorización para cursar el alta en la Seguridad Social.

.Certificación negativa de la denominación social, es decir, un certificado que acredite que no existe ninguna otra sociedad con el mismo nombre de la que se pretende constituir.

•Extranjeros: NIE Comunitario o NIE y permiso de residencia y trabajo por cuenta propia.

•Socios extranjeros capitalistas (sin residencia ni actividad en la empresa) tienen que aportar el NIE por asuntos económicos. •Socios casados: DNI o NIE del cónyuge.

# **Información**

Aparte de esta documentación, el emprendedor deberá disponer de los siguientes datos:

- Epígrafe AE (Actividades Económicas)
- Código de actividad según la Clasificación Nacional de Actividades Económicas (CNAE)
- Datos del domicilio de la empresa y de la actividad empresarial (incluido: metros cuadrados del lugar de la actividad, código postal y teléfono).
- Porcentajes de participación en el capital social, tipo de aportación (dineraria o no dineraria).
- Datos del administrador/es y tipo de administración (individual, solidaria o mancomunada).
- Para adscripción al Régimen Especial de Trabajadores Autónomos: base de cotización elegida, Mutua de IT (incapacidad temporal) y si optará a la cobertura por accidente de trabajo y enfermedad profesional (AT-EP).
- Socios casados: régimen del matrimonio. En el aspecto económico:
- Se requerirá información para realizar el pago al Registro Mercantil Provincial (RMP), este pago se realizará por domiciliación bancaria, y será necesario que se aporte un número de cuenta o una tarjeta bancaria.
- Si el administrador debe darse de alta como autónomo, también deberá aportar un número de cuenta bancaria para realizar la domiciliación de la cuota del RETA (Régimen Especial de Trabajadores Autónomos).

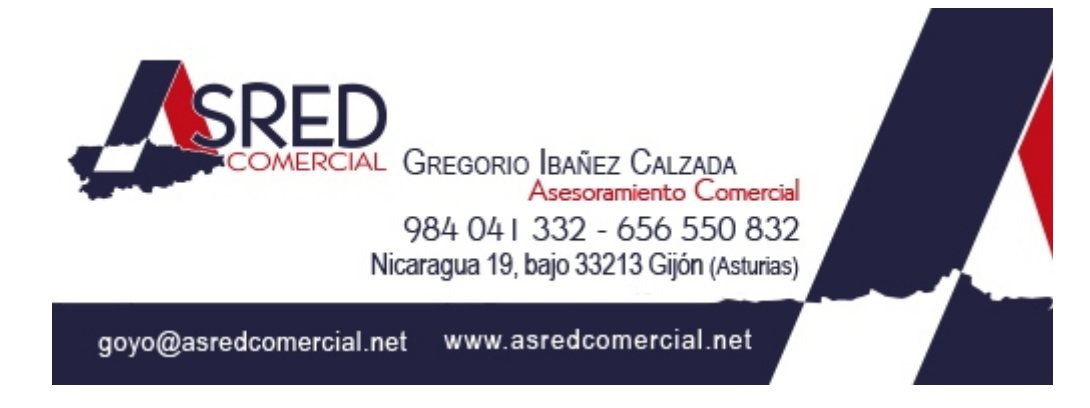